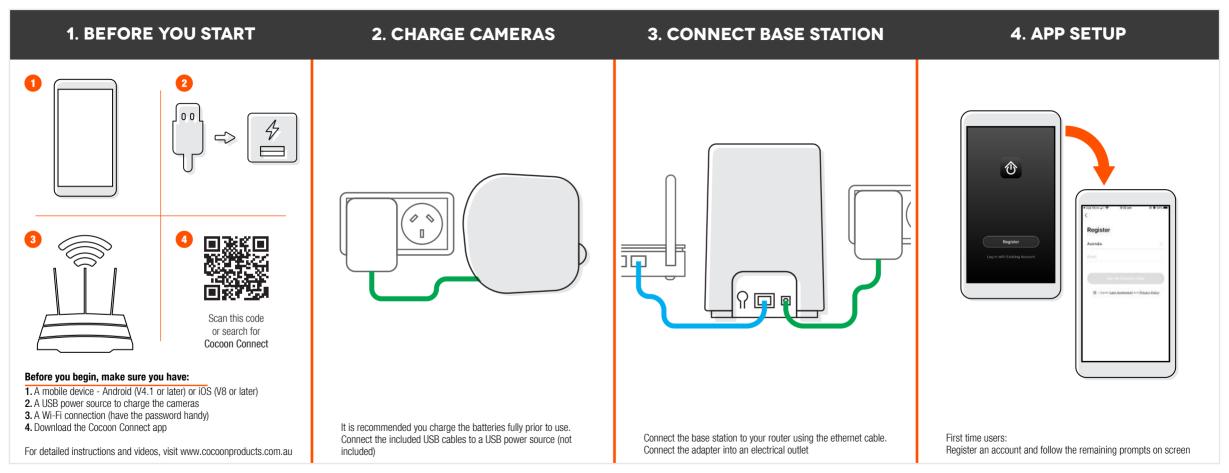

## Add Menselty Reduction \$2.00 miles to the second second se

**5. ADD BASE STATION** 

TO APP

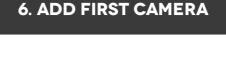

+ Add Device

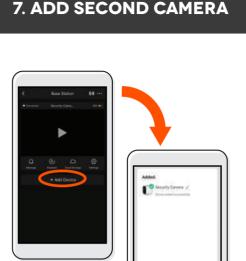

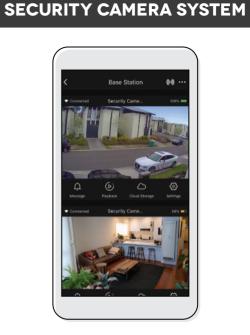

**8. CONTROL YOUR WIRELESS** 

To add the first camera, press +Add Device. You will be asked to confirm that red indicator is blinking. Press next step and then next to connect the camera. For further detailed instructions please reference the instruction manual

Repeat the exact same steps to connect the second camera

Use, manage and control your Wireless Security Camera System from the Cocoon Connect app

From the main screen of the Cocoon Connect app, add a new product and select Security Base Station, follow the prompts